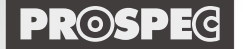

デジタルビデオエディター DVEシリーズ - 余計なノイズも、取れる·録れる!! —

精細如理出

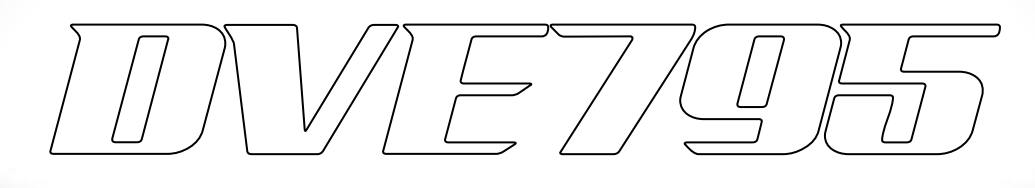

# **取扱説明書**

# **〜接続方法およびご使用方法2 [応用編] 〜**

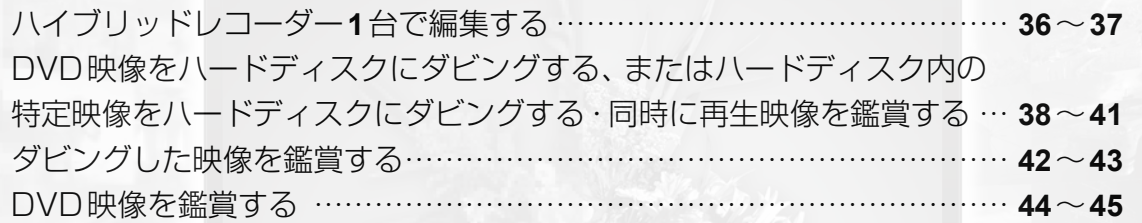

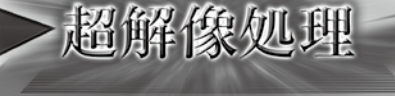

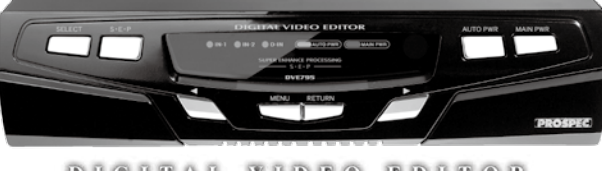

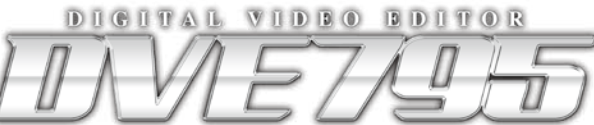

●このたびはプロスペック デジタルビデオエディターをお買い上げいただきまして、 まことにありがとうございます。 ●本製品を正しくご使用いただくために、この「取扱説明書」をよくお読みください。 ●お読みになったあとは大切に保管してください。

http://www.prospec.co.jp

# 接続方法およびご使用方法2[応用編]

# **ハイブリッドレコーダー 1 台で編集する**

ハイブリッドレコーダー (DVD+ハードディスク)1 台で編集する特殊な使用方法です。

#### DVE795 以外に用意する機器

- ・ハイブリッドレコーダー
- ・テレビ=D端子入力を装備

付録

## ハイブリッドレコーダーについて

ハイブリッドレコーダーの仕様によってはこの方法が使用できない場合があります(再生と録画が同時にできない、 ハードディスクでの外部入力している映像の録画中にDVDが再生できないなど)。また、Blu-rayレコーダーなど HDMI出力端子を装備している機器の場合、HDMI出力を優先にしているとD端子出力がD1 映像のみになるなど 制限される可能性がありますので、正常に動作しない場合はハイブリッドレコーダーの取扱説明書をご参照のうえ 仕様をご確認ください。

#### ◯ テレビについて

D端子入力が装備されていなくても使用できますが、その場合はアップコンバート機能は使用できません。D端子 入力が装備されていない場合は録画機器とテレビをピン端子ケーブルまたはS端子ケーブルで接続してください。

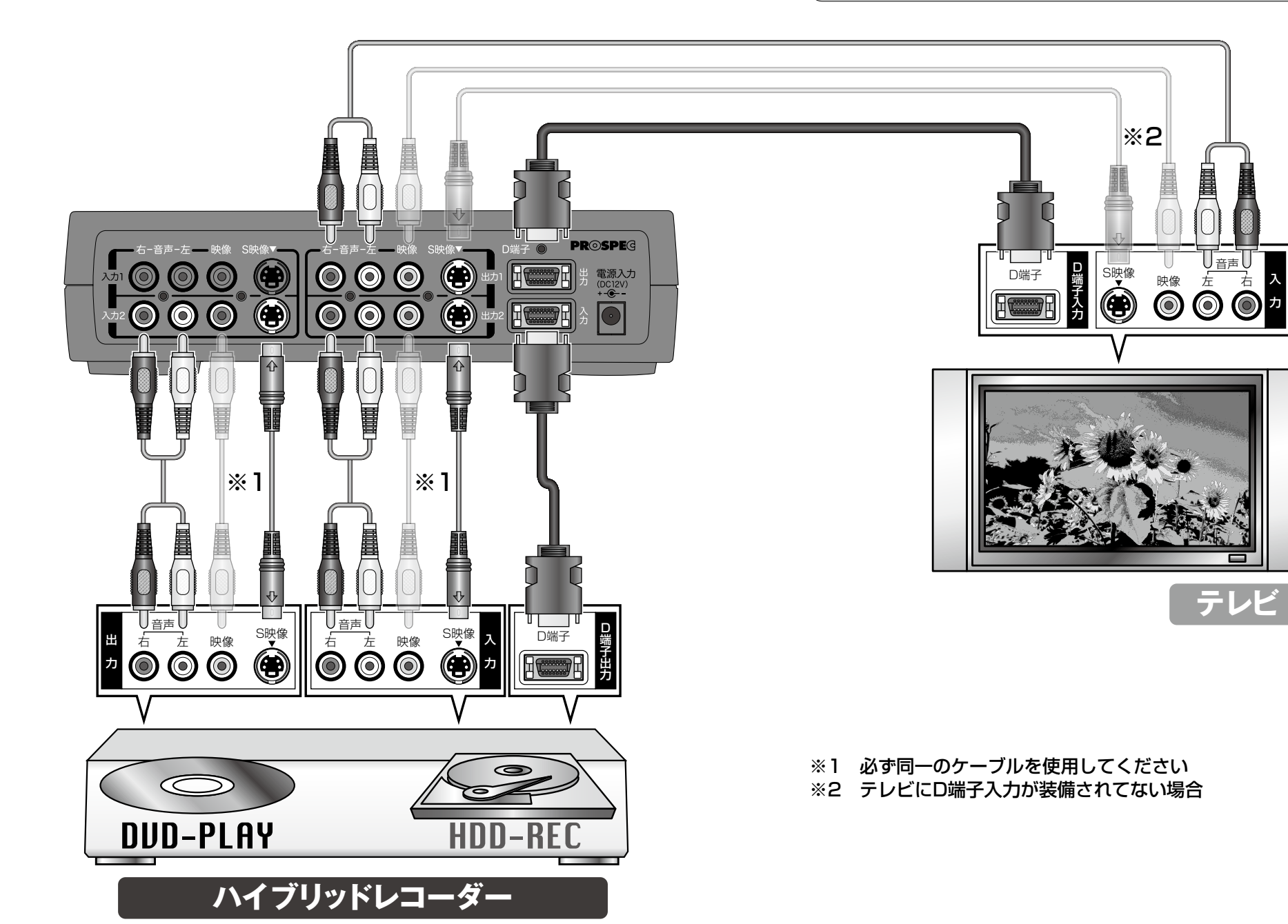

接続 ・ 使用方法1 [基本編] |続·使用方法1 [基本編]

- 「Web The first of the first of the first of the first of the first of the first of the first of the first of the first of the first of the first of the first of the first of the first of the first of the first of the f

【基本編

)使用方法

ご使用方法[応用編]

[応用編]

便利な機能

ご使用方法

## 接続方法およびご使用方法2[応用編] つづき

**DVD 映像をハードディスクにダビングする、またはハードディ スク内の特定映像をハードディスクにダビングする・同時に再 生映像を鑑賞する**

*1.*ハイブリッドレコーダー・DVE795・テレビの電源を入れる

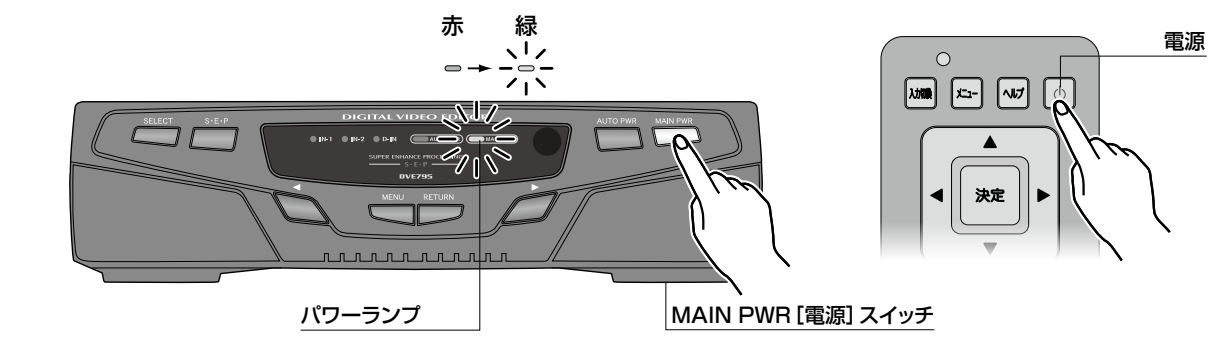

*2.*テレビを外部入力画面(D端子ケーブルと音声ケーブルを接続した入力:「ビデオ入力 1」など) に切り換える

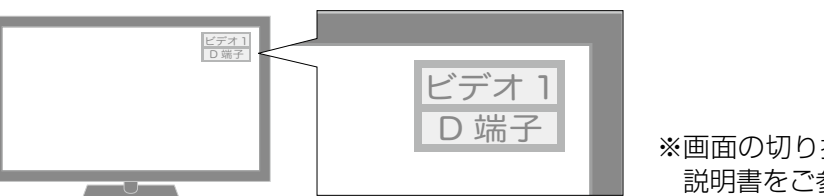

※画面の切り換え方法はテレビの取扱 説明書をご参照ください。

喇叭网回

*3.*DVE795 の入力 2(IN-2)を選択する。

- 「最後の「最後の」ということをある。 「最後の」ということをある。 「最後の」ということをある。 「最後の」ということをある。 「最後の」ということをある。

[応用編] [応用編] [応用編] [応用編] [応用編] [応用編] [応用編] [応用編] [応用編] [応用編] [応用編] [応用編] [応用編] [応用編] [応用編] [応用編] [応用編] [応用編] [応用編]

こと こうしょう こうしょう

- 使用方法1 [基本編] - 使用方法1 [基本編] - 使用方法1 [基本編] - 使用方法1 [基本編] - 使用方法1 [基本編] - 使用方法1 [基本編] - 使用方法1 [基本編] - 使用方法1 [基本編]

- 使用方法2 [応用編] ・ 使用方法2 [応用編] ・ でんしょう

|続・使用方法2 [応用編]

付録

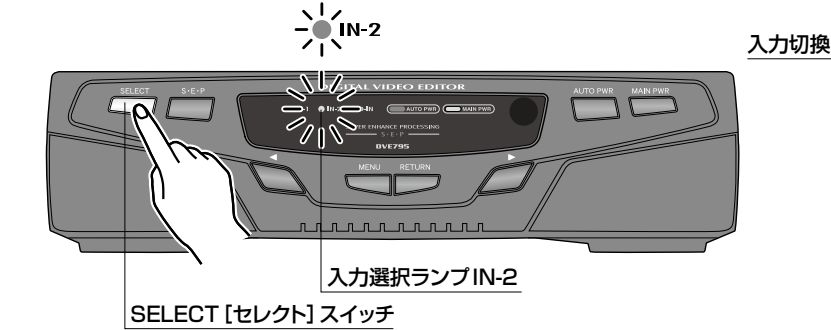

*4.*DVE795 の出力 2 と接続した、ハイブリッドレコーダーの外部入力(入力 1=L1 など)を選択 する

例:外部入力1(L1)を選択

※選択方法はハイブリッドレコーダーの取扱説明 書をご参照ください。

このタイミングでの表示画面はハウリングにより乱 れていますが、以降の操作でDVDまたはハードディ スク内の特定映像の再生を開始するとハウリングが 収まります。

*5.*DVE795 の「映像出力」設定を「SD」に切り換える。(リモコン「セーフモードボタン」を押す)

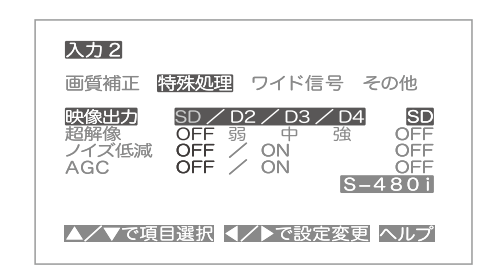

画面に映像が映らないときは、リモコン「セーフモー ド」ボタンを押してください。この操作により「映像 出力」設定が「SD」に切り換わります。

# **● DVD 映像をハードディスクにダビングする場合**

*7.*ハイブリッドレコーダーのREC(録画)ボタンを押して、ハードディスクでの録画を開始する

録画スタート

*6.*ハイブリッドレコーダーをハードディスク(HDD)モードに切り換える

HH

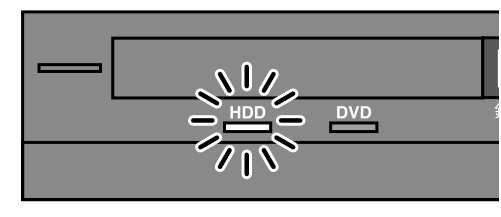

绿画 一书生<br> **O** 一〇 〇

*8.*ハイブリッドレコーダーをDVDモードに切り換える

- 「Web The first of the first of the first of the first of the first of the first of the first of the first of the first of the first of the first of the first of the first of the first of the first of the first of the f

[基本編]

ご使用方法[応用編]

ご使用方法

**● DVD 映像をハードディスクにダビングする場合 つづき**

*9.*DVDの再生を開始する

[応用編] [応用編] [応用編] [応用編] [応用編] [応用編] [応用編] [応用編] [応用編] [応用編] [応用編] [応用編] [応用編] [応用編] [応用編] [応用編] [応用編] [応用編] [応用編]

こと こうしょう こうしょう

- 使用方法1 [基本編] - 使用方法1 [基本編] - 使用方法1 [基本編] - 使用方法1 [基本編] - 使用方法1 [基本編] - 使用方法1 [基本編] - 使用方法1 [基本編] - 使用方法1 [基本編]

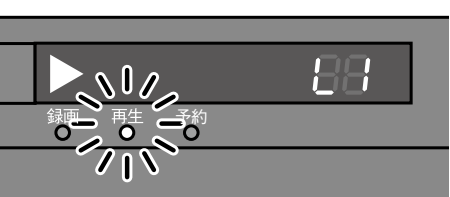

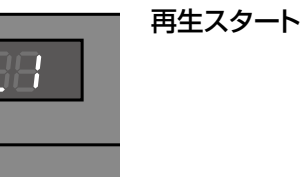

### *10.*乱れていない正常なDVD映像がテレビに映ることを確認する

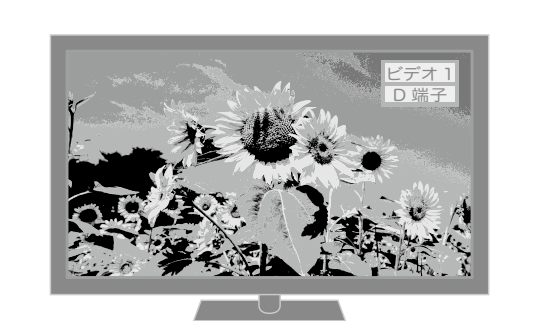

#### 映像が映らないときは ●接続を確認してください(**36**、**37**ページ参照)。 ●**38**ページ「*2.*」からやり直してください。

# **●ハードディスク内の特定映像をハードディスクにダビングする場合**

*6.*ハイブリッドレコーダーをハードディスク(HDD)モードに切り換える

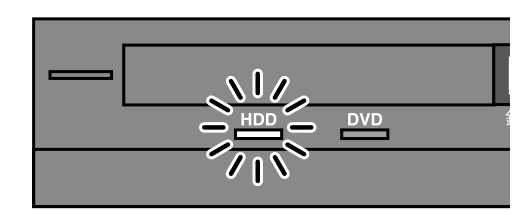

### *7.*ハイブリッドレコーダーのREC(録画)ボタンを押して、ハードディスクでの録画を開始する

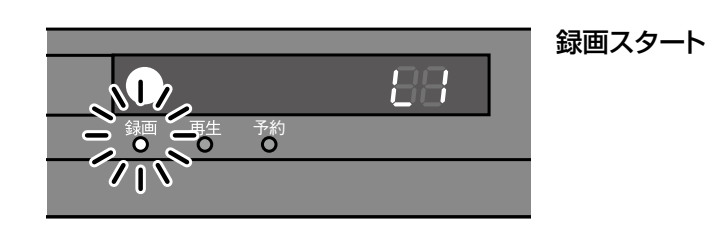

### *8.*ハードディスク内の特定映像を選択して再生を開始する

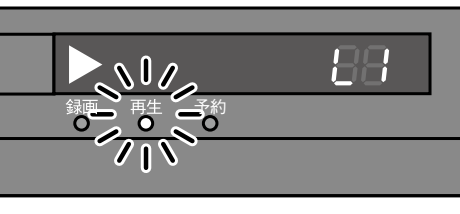

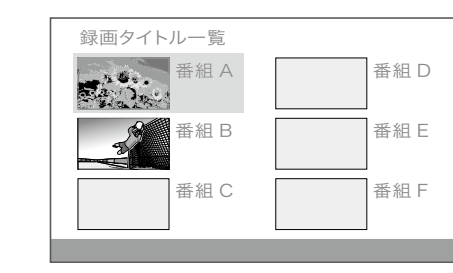

### *9.*乱れていない正常な再生映像がテレビに映ることを確認する

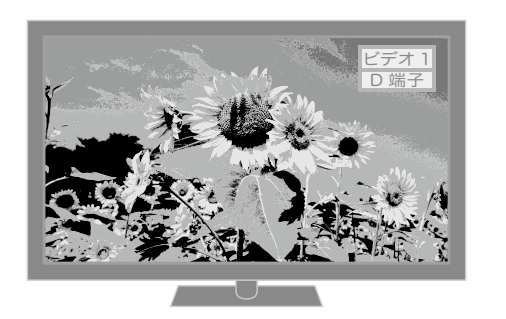

#### △ 映像が映らないときは

●接続を確認してください(**36**、**37**ページ参照)。 ●**38**ページ「*2.*」からやり直してください。

- 「Web The first of the first of the first of the first of the first of the first of the first of the first of the first of the first of the first of the first of the first of the first of the first of the first of the f 使用方法 【基本編

- ●再生と録画は自動的に停止しません。録画停止と再生停止は必ず手動でおこなってください。録画停止及びハードディス ク内の特定映像の再生停止はハードディスク(HDD)モードで停止ボタンを押します。DVDの再生停止はDVDモードに切 り換えてから停止ボタンを押します。
- ●録画中にテレビの電源を切っても録画は続けます。(ハイブリッドレコーダーの電源はダビングが終了するまで切らないで ください)
- ●ハードディスクにダビングした映像をDVDにコピーする場合は、ハイブリッドレコーダーの取扱説明書を参照してください。

### **ダビングした映像を鑑賞する**

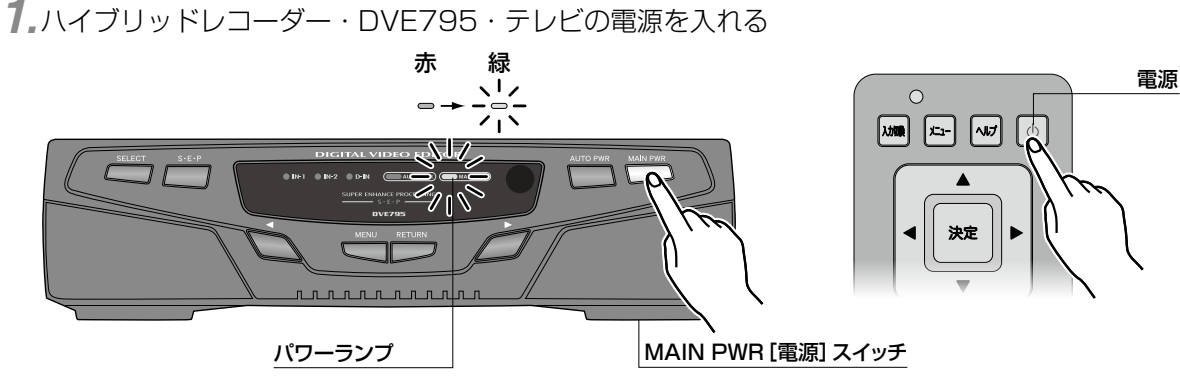

*2.*テレビを外部入力画面(D端子ケーブルと音声ケーブルを接続した入力:「ビデオ入力 1」など) に切り換える

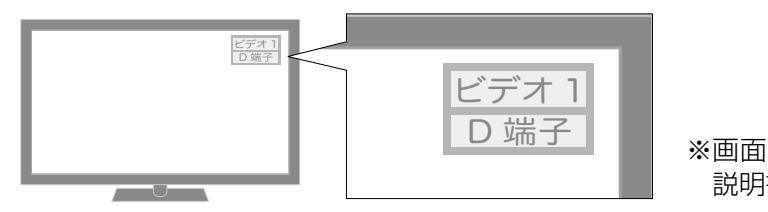

※画面の切り換え方法はテレビの取扱 説明書をご参照ください。

 $\Omega$ 

■ 四回

入力切換

*3.*DVE795 のD端子入力(D-IN)を選択する。

付録

#### $\triangle$ 映像の再生を開始するとハウリングが収まります。

このタイミングでの表示画面はハウリングにより乱れていますが、以降の操作でハードディスク内の特定

 $\Box \Box$ 

#### *4.*ハイブリッドレコーダーをハードディスク(HDD)モードに切り換える

入力選択ランプD-IN

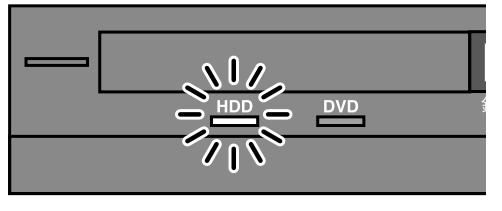

### *5.*DVE795 の「映像出力」設定を切り換える。(リモコン「セーフモードボタン」を押す)

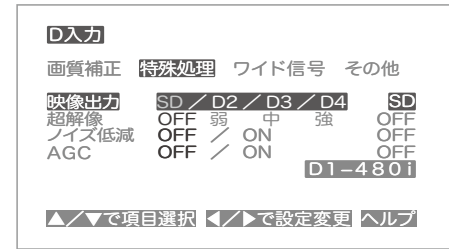

#### 画面に映像が映らないときは、リモコン「セーフモー ド」ボタンを押してください。この操作により「映像 画質補正 Phone ワイド信号 その他 マンディング 出力」設定が「SD」に切り換わります。

*6.*ハードディスク内の特定映像を選択して再生を開始する

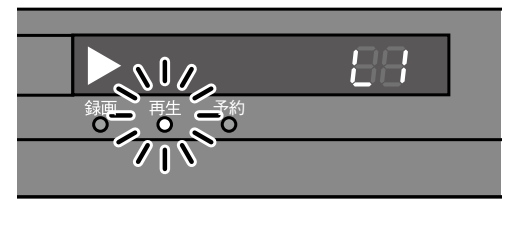

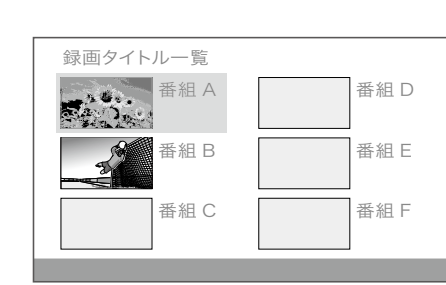

超解像

|戻る

 $\sqrt{4700}$ 

G

*7.*テレビの性能(最大入力解像度=D4 など)に応じて、お好みで「映像出力」設定をおこなう(**16**ペー ジ「メニュー機能を使いこなす」**20**ページ「映像出力」参照)

*8.*お好みに応じて映像に超解像処理※を加える(**16**ページ「メニュー機能を使いこなす」**21**ページ「超

リモコンでの操作

岡  $\begin{array}{|c|c|}\n\hline\n\text{HMM} & \text{ } \end{array}$ 

 $\begin{bmatrix} \frac{1}{2} \\ 0 \\ 0 \end{bmatrix}$ 

 $\boxed{\text{out}}$ 

 $\boxed{\Xi}$  $\sqrt{2}$ 

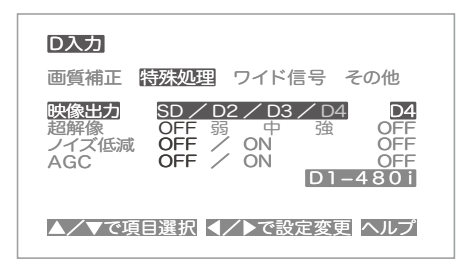

画質補正 特殊処理 ワイド信号 その他

OFF / ON<br>OFF / ON

▲/▼で項目選択 く/▶で設定変更 ヘルプ

OFF 弱 中 強 中

SD / D2 / D3 / D4

 $04$ OFF<br><u>OFF</u>

D1-480i

解像」参照)

D入力

映像出力

ノイズ低減 AGC 超解像

画面に映像が映らないときは、リモコン「セーフモー ド」スイッチを押してください。この操作により「映 像出力」設定が「SD」に切り換わります。 画質補正 特殊処理 ワイド信号 その他

接続 ・ 使用方法1 [基本編]

- 「Web The first of the first of the first of the first of the first of the first of the first of the first of the first of the first of the first of the first of the first of the first of the first of the first of the f

【基本編

使用方法

ご使用方法[応用編]

[心用編]

友機

ご使用方法

- 接続・使用方法2[応用編] 接続 ・ 使用方法2 [応用編]
- 

※動きの激しい動画などで効果の差が分かりにくい場合は、一時的に静止画にするなどしてか ら設定してください。

こと こうしょう こうしょう

- 「最後の「最後の」ということをある。 「最後の」ということをある。 「最後の」ということをある。 「最後の」ということをある。 「最後の」ということをある。

### **DVD 映像を鑑賞する**

- 「最後の「最後の」ということをある。 「最後の」ということをある。 「最後の」ということをある。 「最後の」ということをある。 「最後の」ということをある。

[応用編] [応用編] [応用編] [応用編] [応用編] [応用編] [応用編] [応用編] [応用編] [応用編] [応用編] [応用編] [応用編] [応用編] [応用編] [応用編] [応用編] [応用編] [応用編]

こと こうしょう こうしょう

- 使用方法1 [基本編] - 使用方法1 [基本編] - 使用方法1 [基本編] - 使用方法1 [基本編] - 使用方法1 [基本編] - 使用方法1 [基本編] - 使用方法1 [基本編] - 使用方法1 [基本編]

- 使用方法2 [応用編] ・ 使用方法2 [応用編] ・ でんしょう

付録

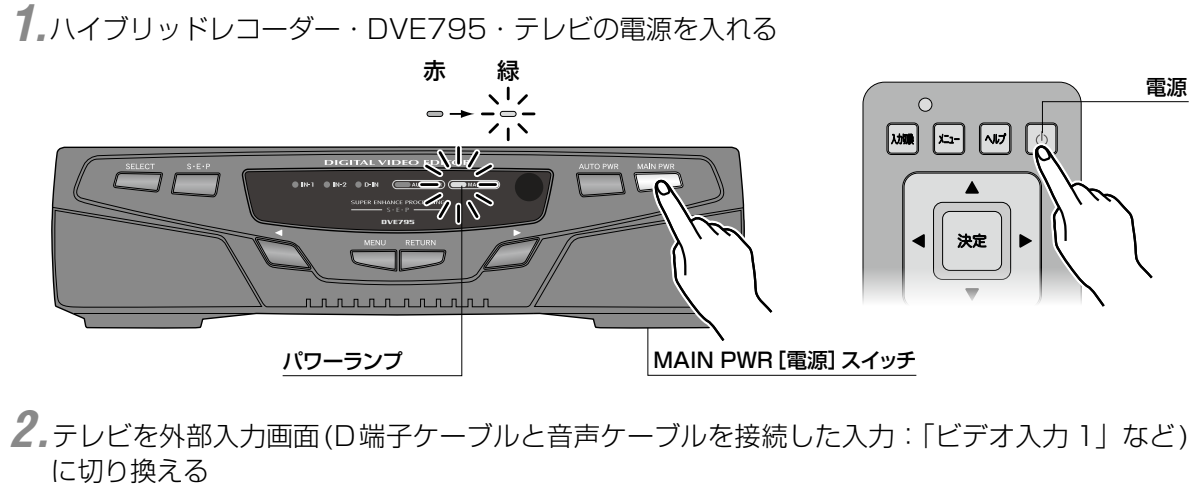

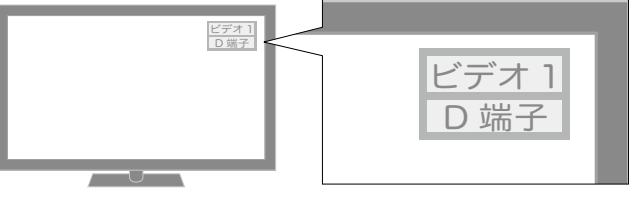

※画面の切り換え方法はテレビの取扱 説明書をご参照ください。

*3.*DVE795 のD端子入力(D-IN)を選択する。

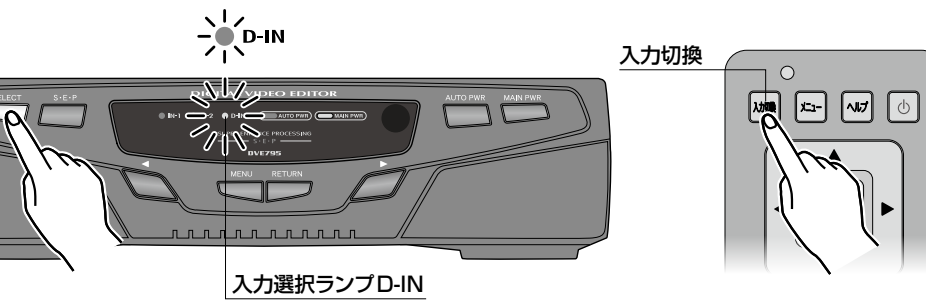

SELECT[セレクト]スイッチ

このタイミングでの表示画面はハウリングにより乱れていますが、以降の操作でDVD映像の再生を開始 するとハウリングが収まります。

*4.*DVE795 の「映像出力」設定を「SD」に切り換える。(リモコン「セーフモードボタン」を押す)

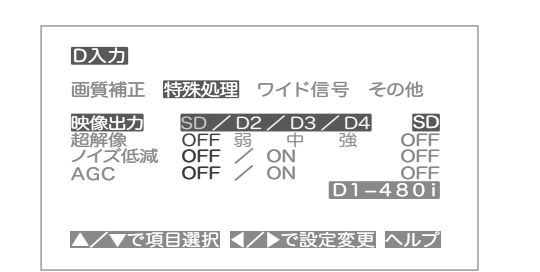

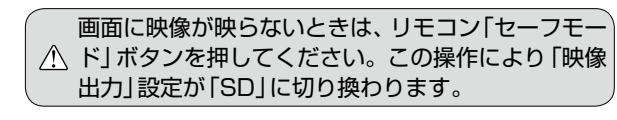

#### *5.*ハイブリッドレコーダーをDVDモードに切り換える

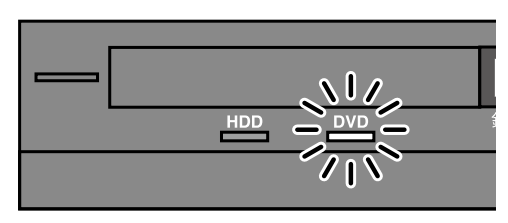

#### *6.*DVDの再生を開始する

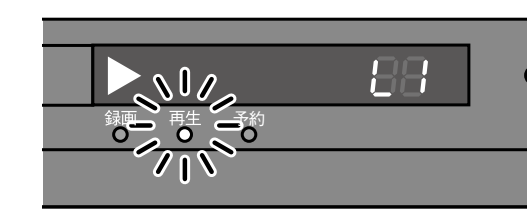

◯ 映像が映らないときは ●接続を確認してください(**36**、**37**ページ参照)。 ●左記「*2.*」からやり直してください。

*7.*テレビの性能(最大入力解像度=D4 など)に応じて、お好みで「映像出力」設定をおこなう(**16**ペー ジ「メニュー機能を使いこなす」**20**ページ「映像出力」参照)

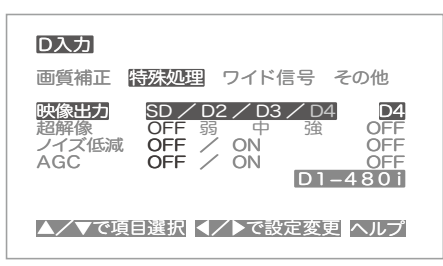

画面に映像が映らないときは、リモコン「セーフモー ド」ボタンを押してください。この操作により「映像 出力」設定が「SD」に切り換わります。 画質補正 特殊処理 ワイド信号 その他

超解像

 $\sqrt{1788}$ 

*8.*お好みに応じて映像に超解像処理※を加える(**16**ページ「メニュー機能を使いこなす」**21**ページ「超 解像」参照) リモコンでの操作

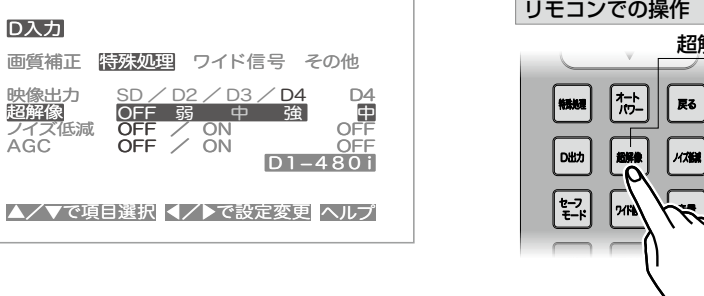

※動きの激しい動画などで効果の差が分かりにくい場合は、一時的に静止画にするなどしてか ら設定してください。

- 「Web The first of the first of the first of the first of the first of the first of the first of the first of the first of the first of the first of the first of the first of the first of the first of the first of the f

ご使用方法 [基本編